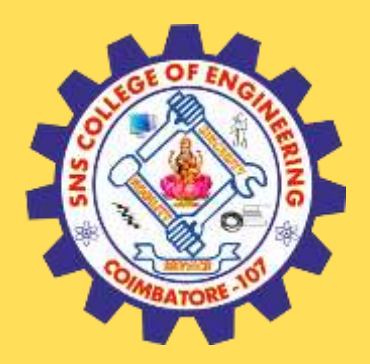

### **SNS COLLEGE OF ENGINEERING**

Kurumbapalayam (Po), Coimbatore – 641 107

### **An Autonomous Institution**

Accredited by NBA – AICTE and Accredited by NAAC – UGC with 'A' Grade Approved by AICTE, New Delhi & Affiliated to Anna University, Chennai

### **DEPARTMENT OF COMPUTER SCIENCE AND TECHNOLOGY**

### **COURSE NAME : 19CS302 AGILE SOFTWARE ENGINEERING**

### II YEAR /III SEMESTER

Unit 2- Agile Development Topic 8: Agile-GITHUB

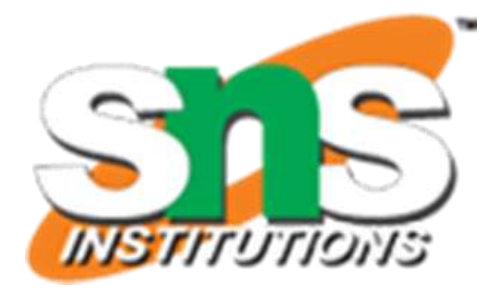

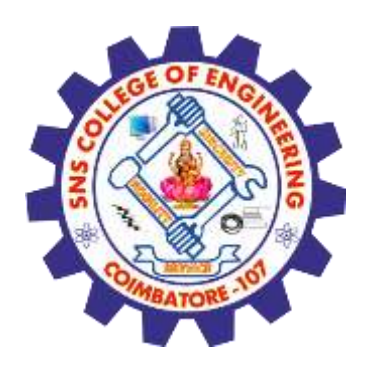

### **Brain Storming**

1. How to control and traceout the different versions of software?

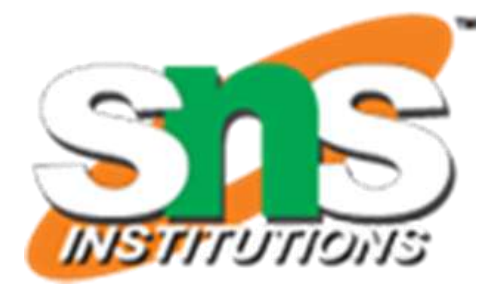

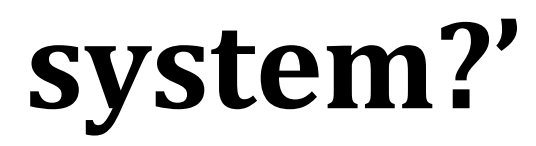

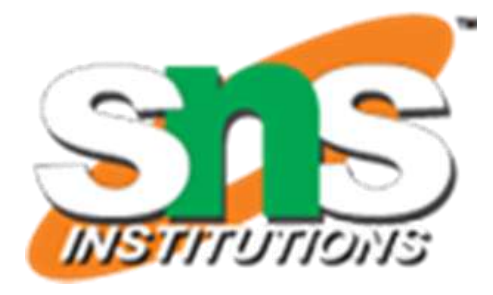

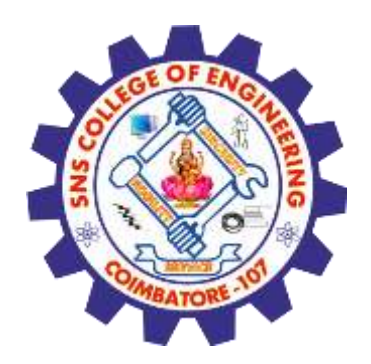

## **What is a 'version control system?'**

- A way to manage files and directories
- Track changes over time
- Recall previous versions
- 'source control' is a subset of a VCS.

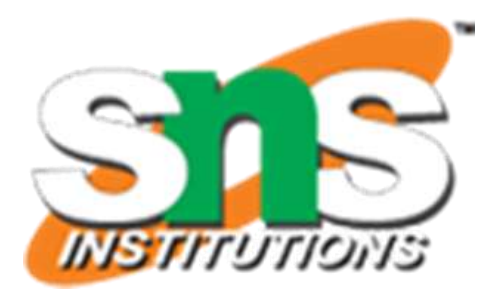

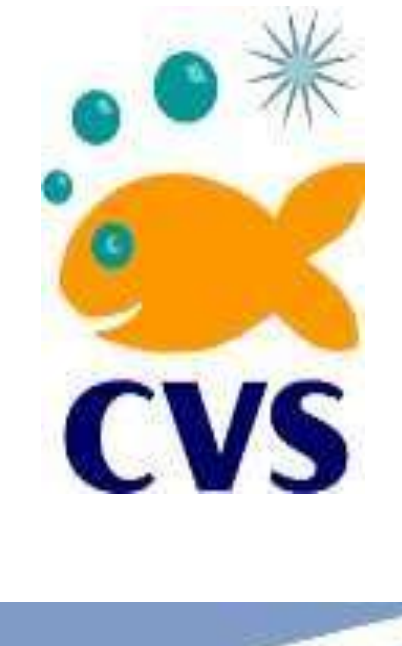

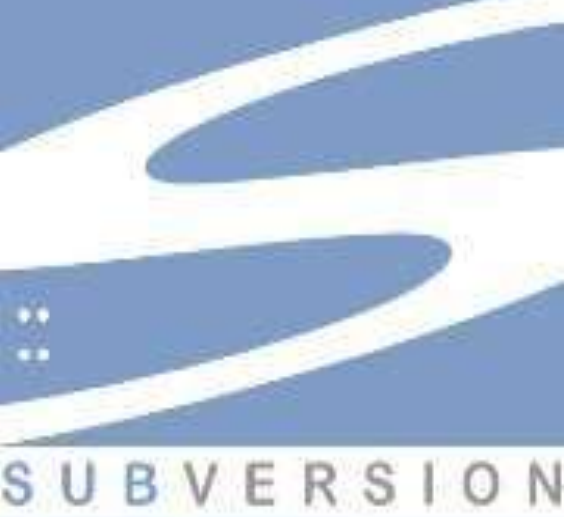

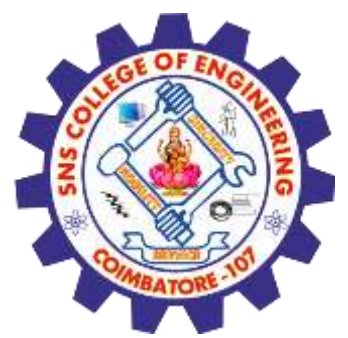

# **Some history of source control…**

(1972) Source Code Control System (SCCS) - closed source, part of UNIX

(1982) Revision Control System(RCS) - open source

(1986) Concurrent Versions System (CVS) -open source

(2000) Apache Subversion (SVN) - open source

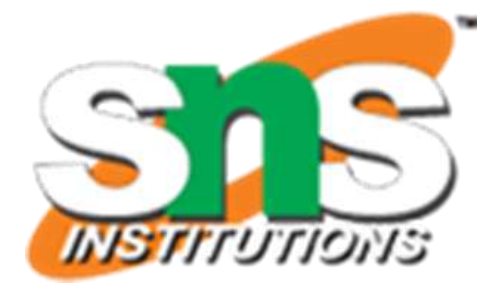

### **…more history**

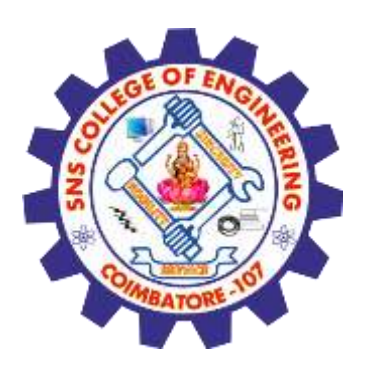

(2000) BitKeeper SCM

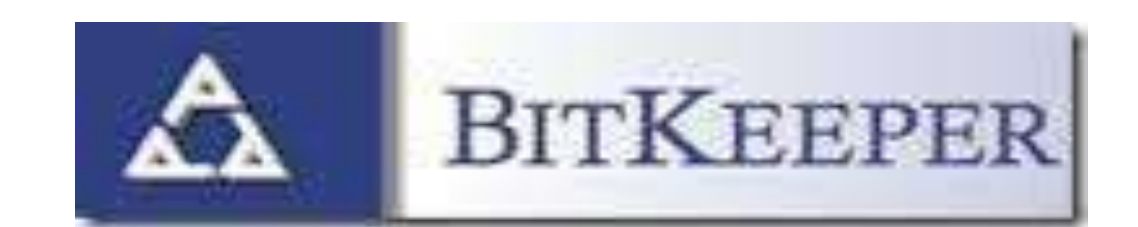

- closed source, proprietary, used with source code management of Linux kernel
- -free until 2005
- -distributed version control

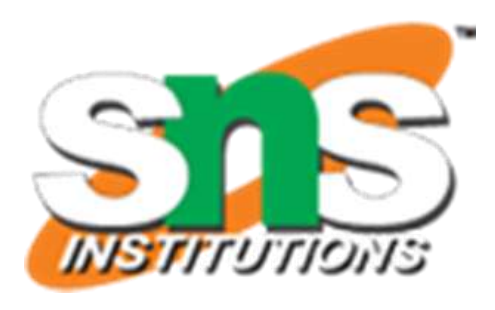

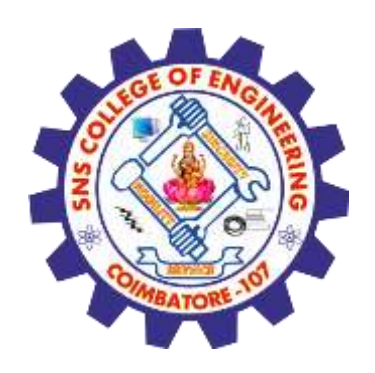

# **Distributed version control**

- •No central server
- •Every developer is a client, the server and the repository

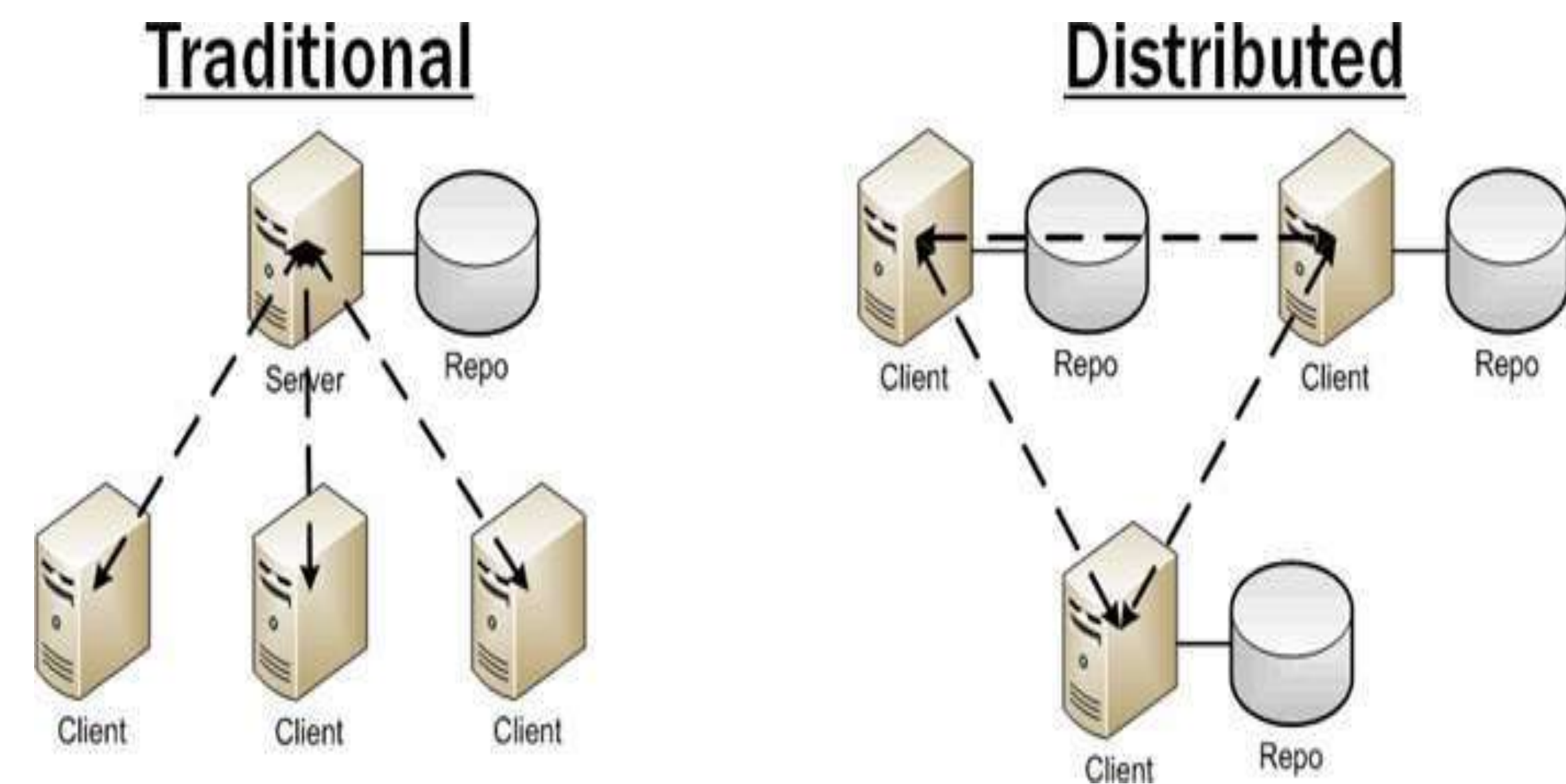

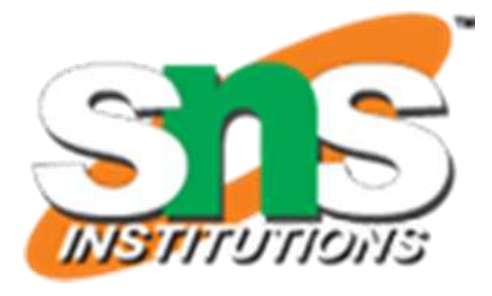

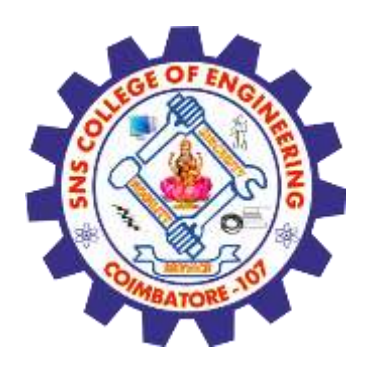

# **What is git?**

- created by Linus Torvalds, April 2005
- replacement for BitKeeper to manage Linux kernel changes
- a command line version control program
- uses checksums to ensure data integrity
- distributed version control (like BitKeeper)
- cross-platform (including Windows!)
- open source, free

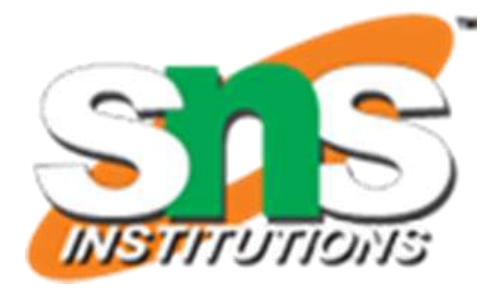

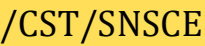

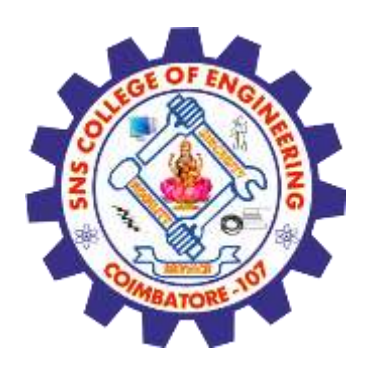

## **What is Git?**

- Git is a Version Control System (VCS) designed to make it easier to have multiple versions of a code base, sometimes across multiple developers or teams
- It allows you to see changes you make to your code and easily revert them.
- It is NOT GITHUB!

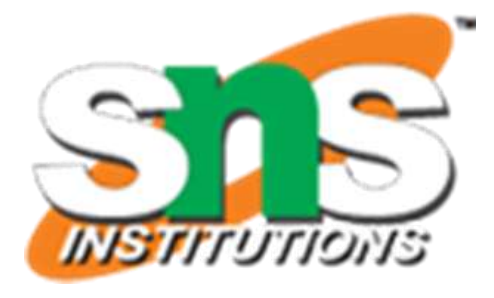

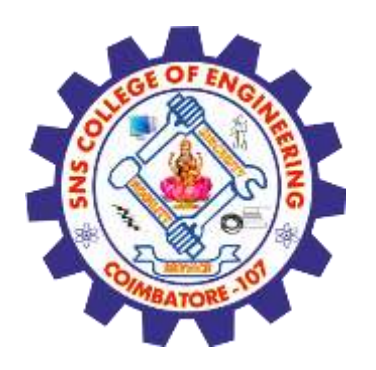

## **Is Git for me?**

- People primarily working with source code
- Anyone wanting to track edits (especially changes to text files) - review history of changes
	- -anyone wanting to share, merge changes
- Anyone not afraid of command line tools

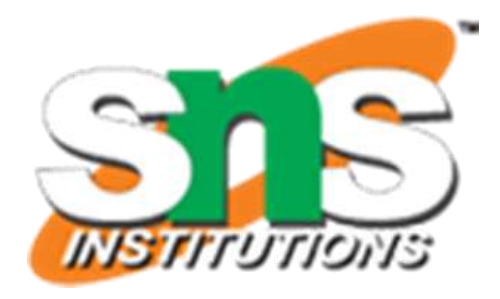

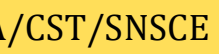

- HTML
- CSS
- Javascript
- Python
- ASP
- Scala
- Shell scripts
- PHP
- Ruby

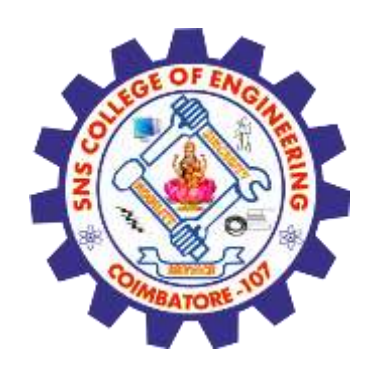

# **Most popular languages used with Git**

### Not as useful for image, movies, music…and files that must be interpreted (.pdf, .psd, etc.)

- Ruby on Rails
- Perl
- Java
- $\bullet$   $\epsilon$
- $\cdot$  C++
- C#
- Objective C
- Haskell
- CoffeeScript
- ActionScript

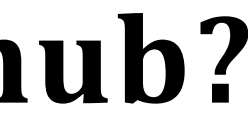

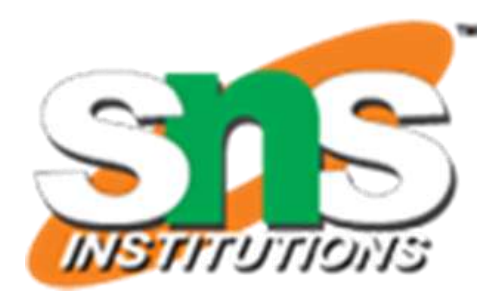

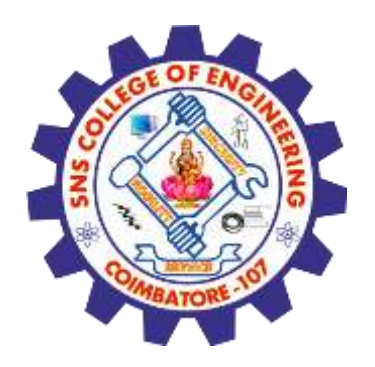

# **Ok, then what isGithub?**

- **Github.com** is <sup>a</sup> website that hosts git repositories on <sup>a</sup> remote server
- Hosting repositories on Github facilitates the sharing of codebases among teams by providing a GUI to easily fork or clone repos to a local machine
- By pushing your repositories to Github, you will pretty much automatically create your own developer portfolio as well!

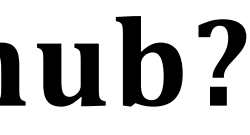

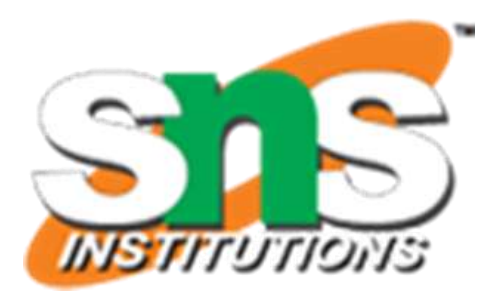

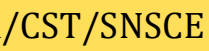

- **a platform to host git code repositories**
- [http://github.com](http://github.com/)
- launched in 2008
- most popular Git host allows users to collaborate on projects from anywhere
- GitHub makes git social!
- Free to start

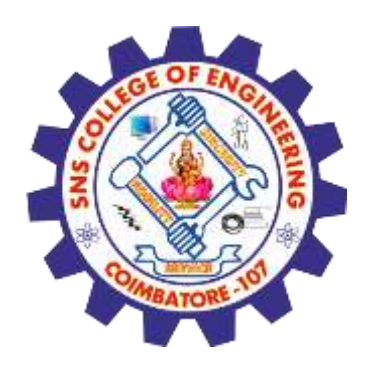

# **Ok, then what isGithub?**

AGILE-GITHUB/ 19CS302 AGILE SOFTWARE ENGINEERING/M.KANCHANA/CST/SNSCE

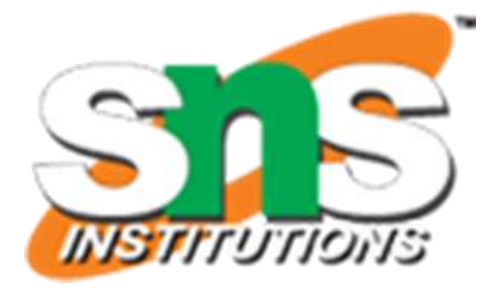

someone else's master

origin/master references remote server branch and tries to stay in sync

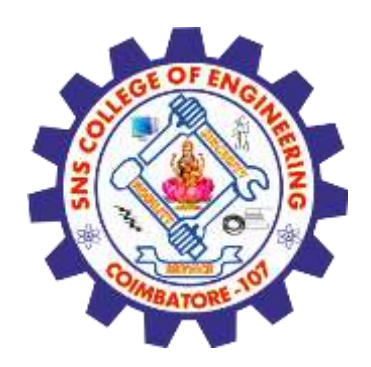

### **Github-Workflow**

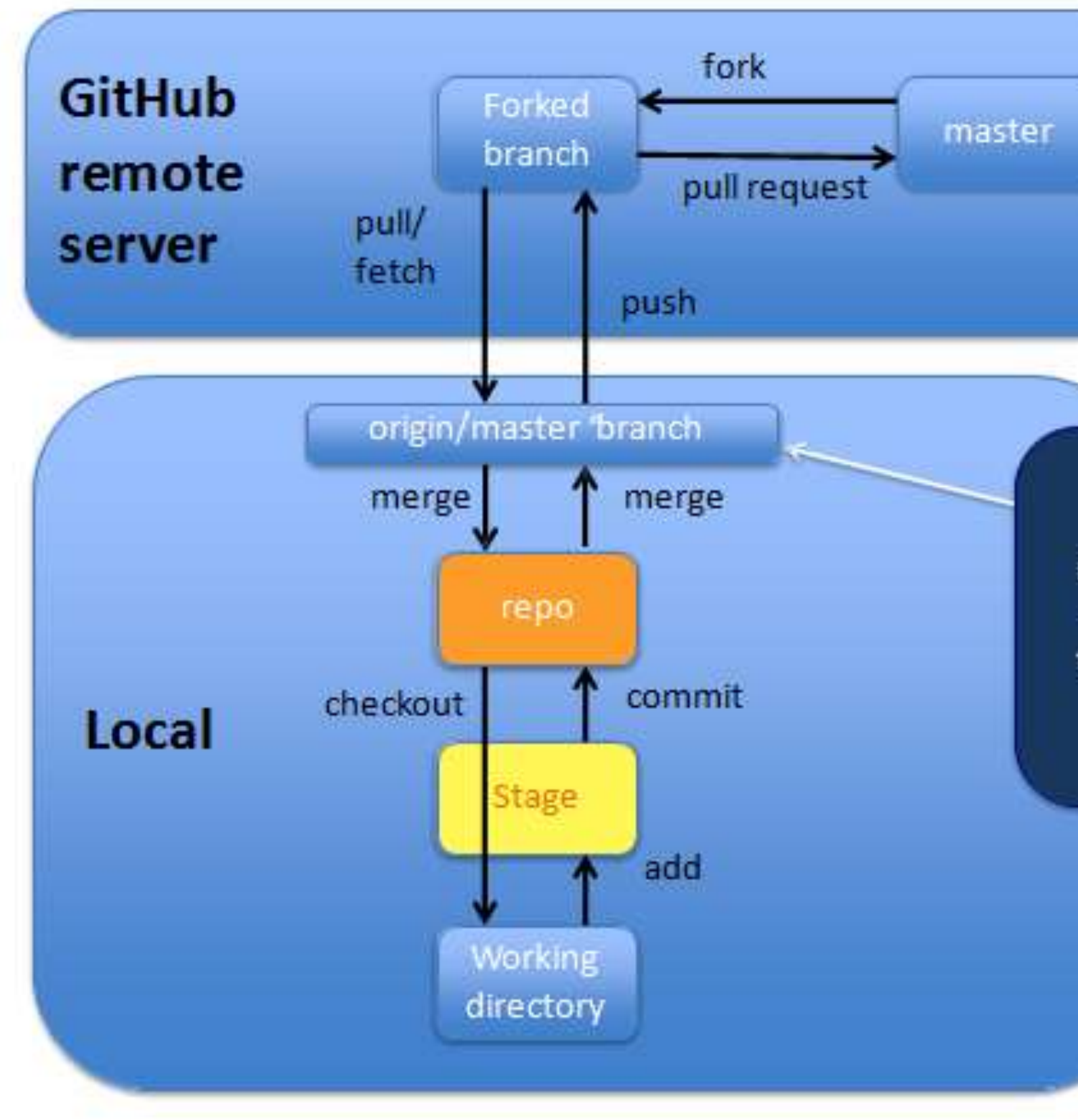

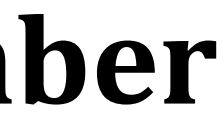

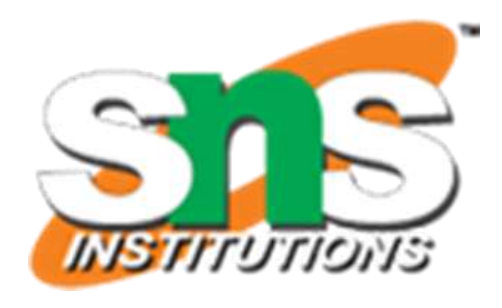

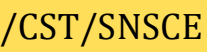

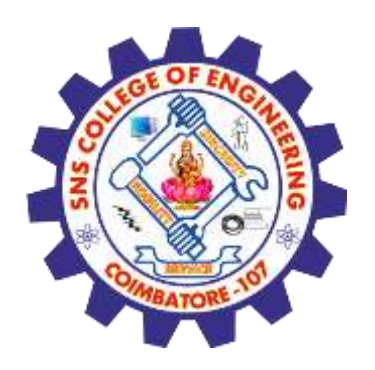

### **Important to remember**

•Sometimes developers choose to place repo on GitHub as a centralized place where everyone commits changes, but it doesn't have to be on GitHub.

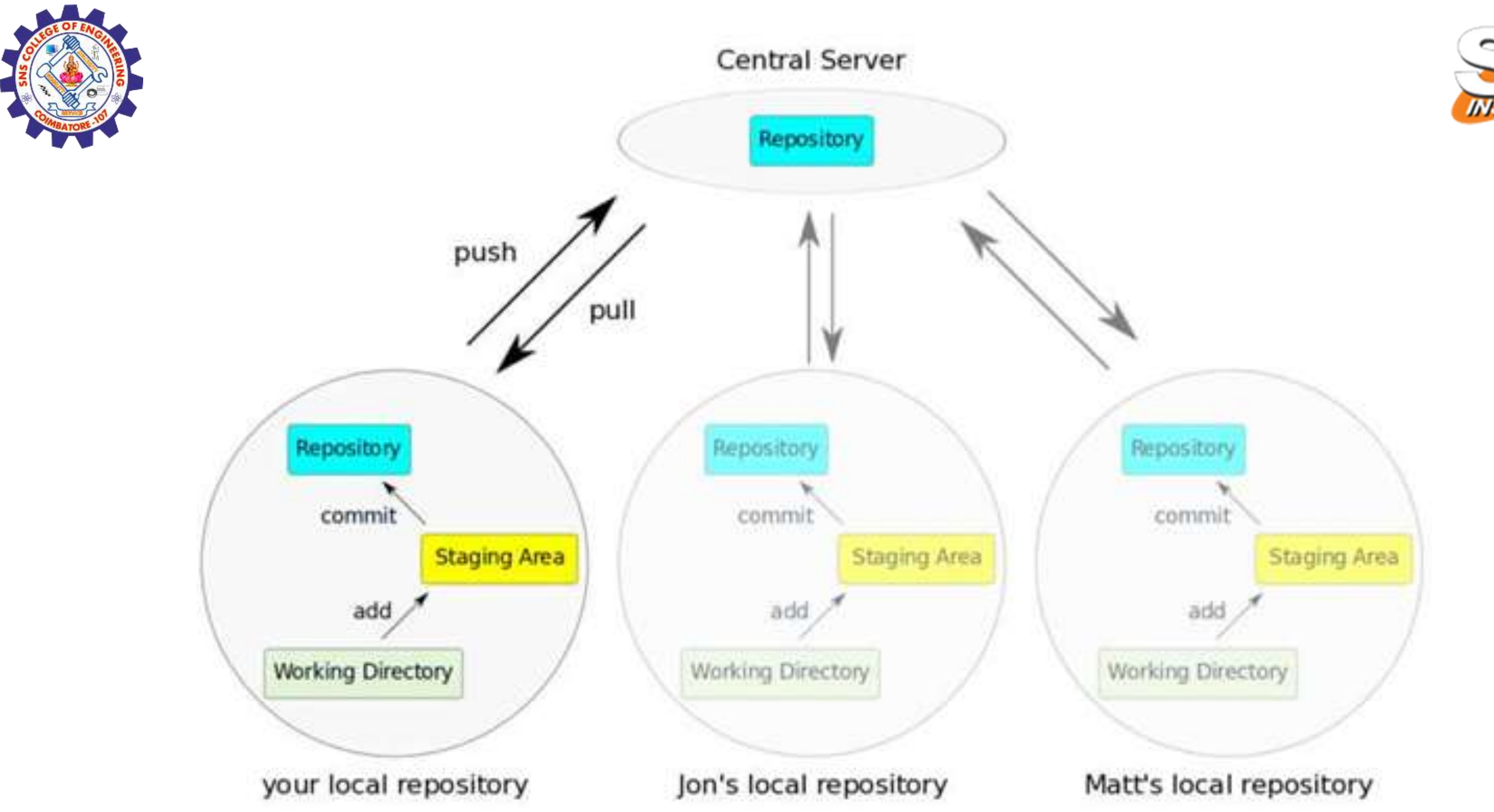

AGILE-GITHUB/ 19CS302 AGILE SOFTWARE ENGINEERING/M.KANCHANA/CST/SNSCE

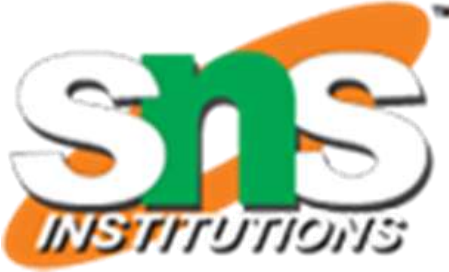

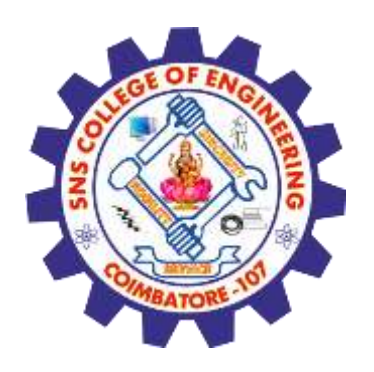

# **How does git work?**

- Can be complicated at first, but there are a few key concepts • Important git terminology in following slides are blue
- 

### **Key Concepts: Snapshots**

- The way git keeps track of your code history
- Essentially records what all your files look like at a given point in time
- You decide when to take a snapshot, and of what files
- Have the ability to go back to visit any snapshot
	- Your snapshots from later on will stay around, too

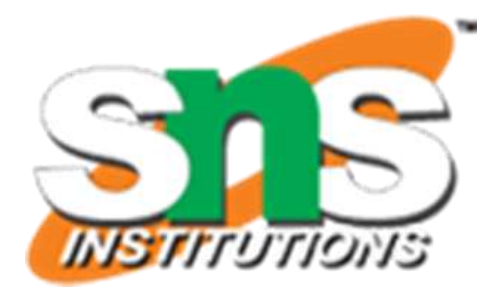

- 
- 
- 

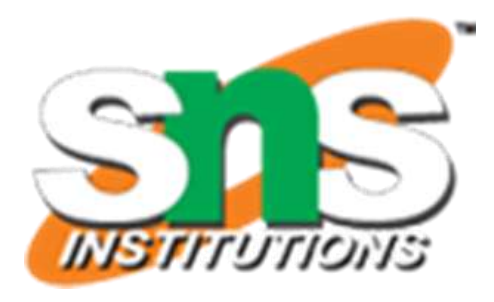

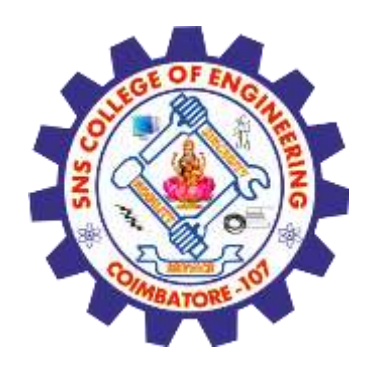

## **Key Concepts: Commit**

- The act of creating a snapshot
- Can be a noun or verb
	- "I commited code"
	- "I just made a new commit"
- Essentially, a project is made up of a bunch of commits

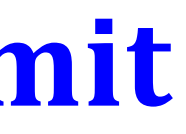

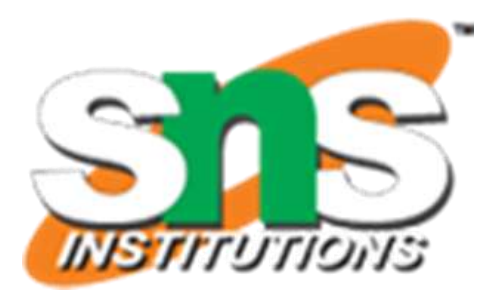

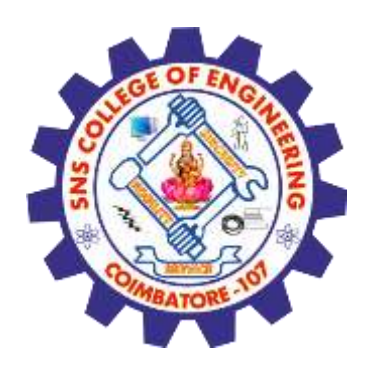

# **Key Concepts: Commit**

- Commits contain three pieces of information:
- 1. Information about how the files changed from previously
- 2. A reference to the commit that came before it
	- Called the "parent commit"
- 3. A hash code name
	- Will look something like: fb2d2ec5069fc6776c80b3ad6b7cbde3cade4e

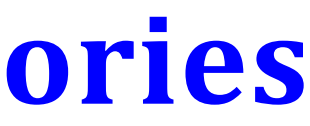

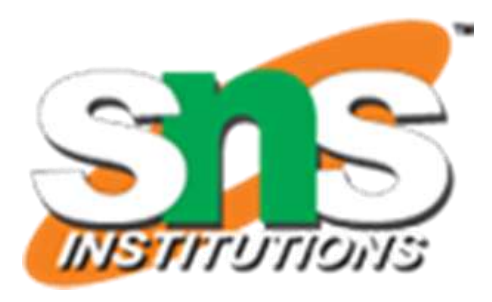

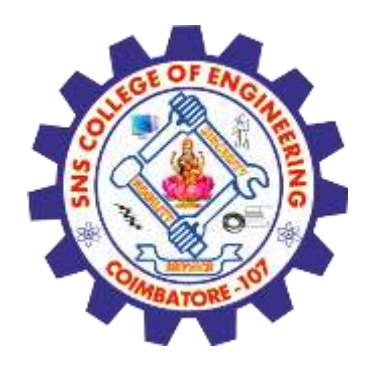

# **Key Concepts: Repositories**

- Often shortened to 'repo'
- A collection of all the files and the history of those files
	- Consists of all your commits
	- Place where all your hard work is stored

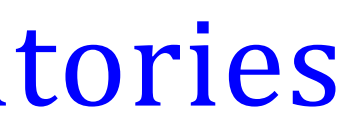

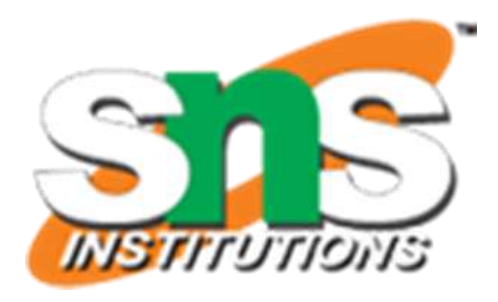

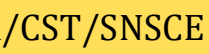

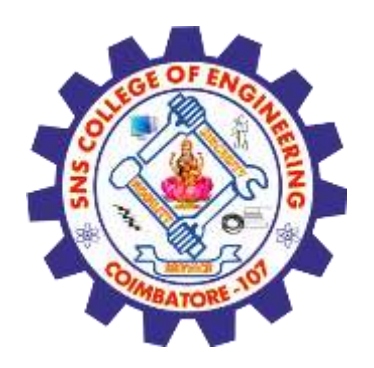

# Key Concepts: Repositories

- Can live on a local machine or on a remote server (GitHub!)
- The act of copying a repository from a remote server is called cloning
- Cloning from a remote server allows teams to work together

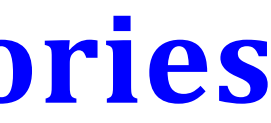

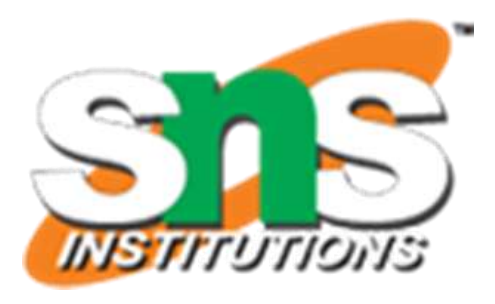

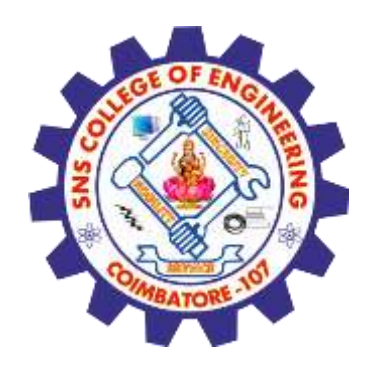

# **Key Concepts: Repositories**

- The process of downloading commits that don't exist on your machine from a remote repository is called pulling changes
- The process of adding your local changes to the remote repository is called pushing changes

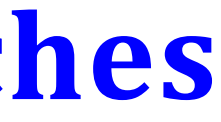

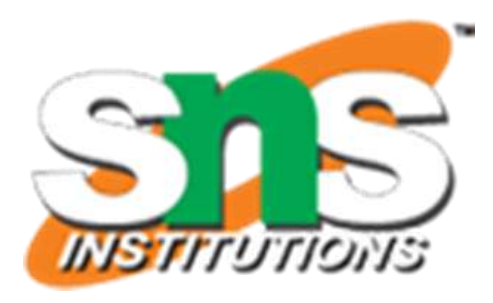

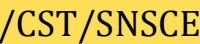

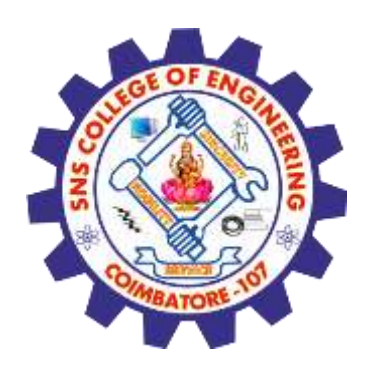

### **Key Concepts: Branches**

- •All commits in git live on some branch
- •But there can be many, many branches
- •The main branch in a project is called the master branch

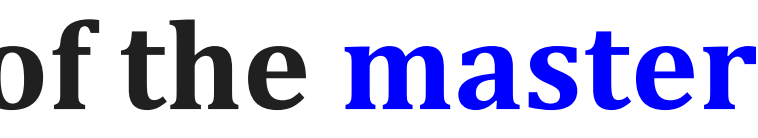

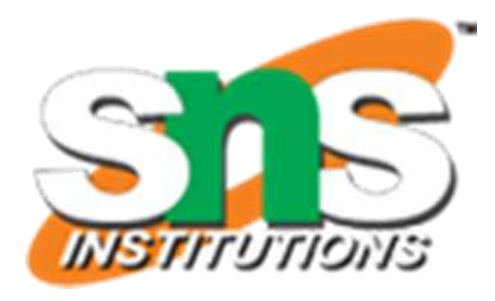

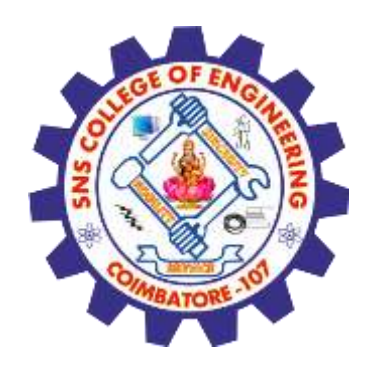

## **Key Concepts: Branching off of the master branch**

- The start of a branch points to a specific commit
- When you want to make any changes to your project you make a new branch based on a commit

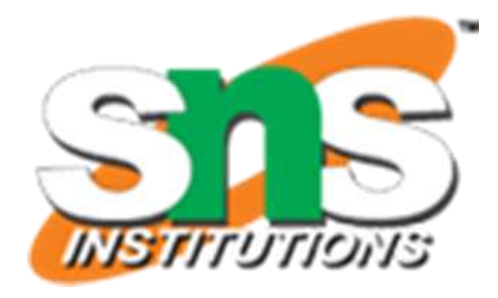

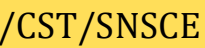

- There are a lot of 'states' and 'places' a file can be
- Local on your computer: the 'working directory'
- When a file is ready to be put in a commit you add it onto the 'index' or 'staging'
	- Staging is the new preferred term but you can see both 'index' and 'staging' being used

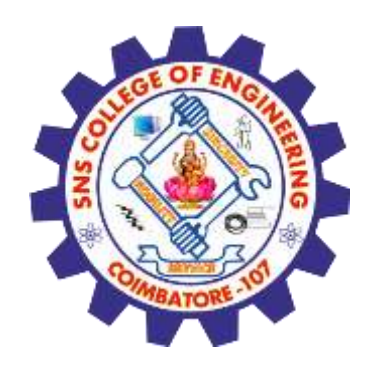

# **Key Concepts: How do you make a commit anyway?**

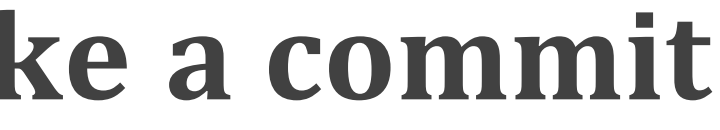

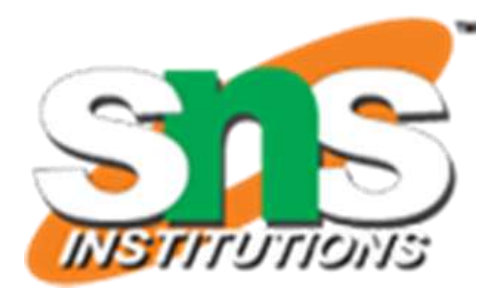

- The process:
	- Make some changes to a file
	- Use the 'git add' command to put the file onto the staging environment
	- Use the 'git commit' command to create a new commit'

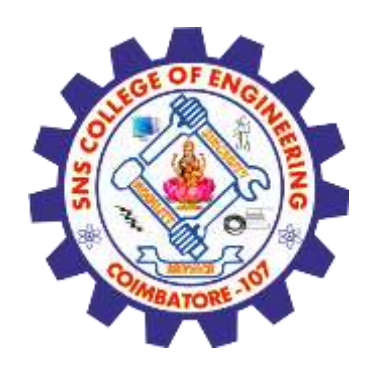

### **Key Concepts: How do you make a commit anyway?**

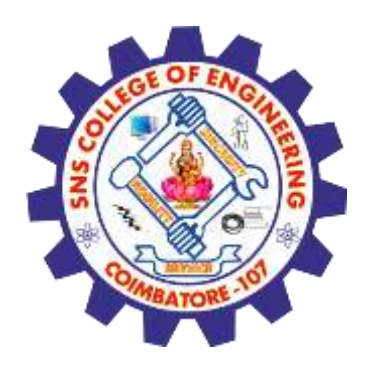

### **Assessment 1**

1. List out the Agile Testing methods?

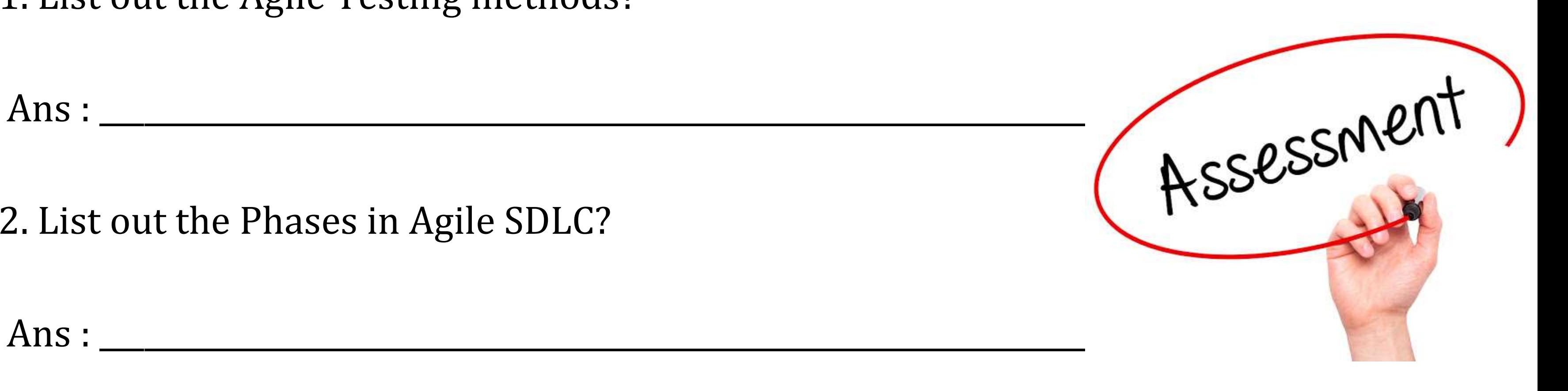

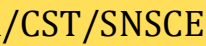

2. List out the Phases in Agile SDLC?

Ans : \_\_\_\_\_\_\_\_\_\_\_\_\_\_\_\_\_\_\_\_\_\_\_\_\_\_\_\_\_\_\_\_\_\_\_\_\_\_\_\_\_\_\_\_\_\_\_\_\_\_\_\_\_\_\_\_\_\_\_\_\_\_\_\_\_\_\_\_\_\_\_

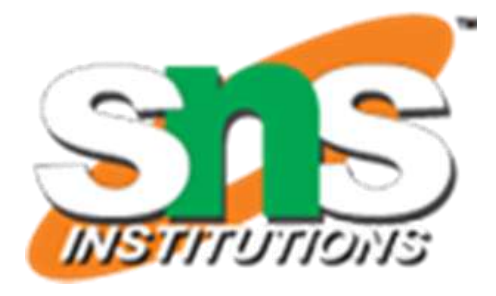

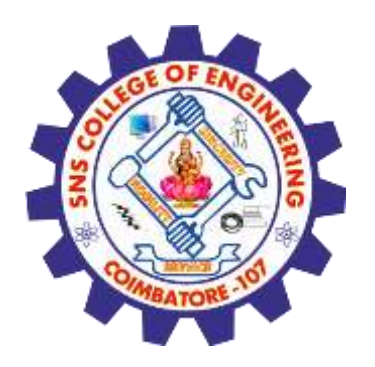

### **References**

1.Roger S.Pressman, Software engineering- A practitioner's Approach, 10th Edition, McGraw-Hill, 2017. 2.Ken Schawber, Mike "Agile Software Development with Scrum" Pearson Education, 2<sup>nd</sup> Edition, 2015.

### **Thank You**

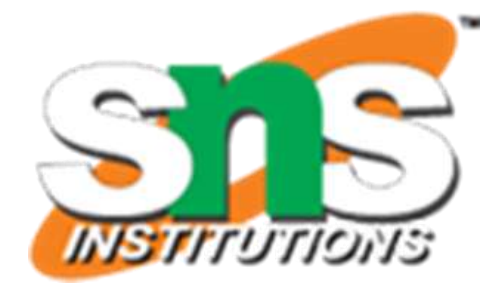

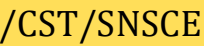